**MON** 

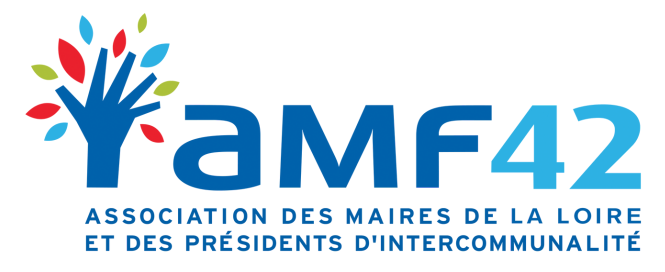

18, Quai de l'Astrée 42600 Montbrison

04 77 96 39 08 amf42@amf42.fr

# Mon Compte Formation Comment accéder à Mon Compte Élu ?

1. Connexion

2. Trouver une formation AMF42

3. S'inscrire

**La plateforme Mon Compte Formation ne concerne que le financement par le DIF**

# **Se connecter à la plateforme Mon Compte Formation**

Rendez-vous sur ce lien :

<https://www.moncompteformation.gouv.fr/espace-prive/html/#/compte-utilisateur/connexion>

### *Hypothèse 1*

Vous avez déjà ouvert votre compte au titre de votre activité professionnelle, vos droits en tant qu'élu doivent alors y figurer. Dans ce cas, 2 possibilités s'offrent à vous :

#### **1. Vous avez un compte France Connect**

Se connecter grâce à France Connect est la solution la plus simple et la plus rapide. Cette identification par France Connect sera obligatoire pour créer un dossier de formation.

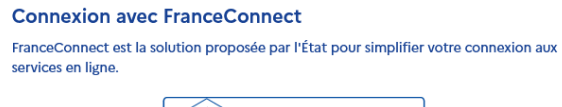

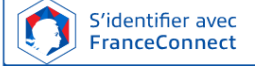

#### **2. Vous n'avez pas de compte France Connect mais un Compte Formation**

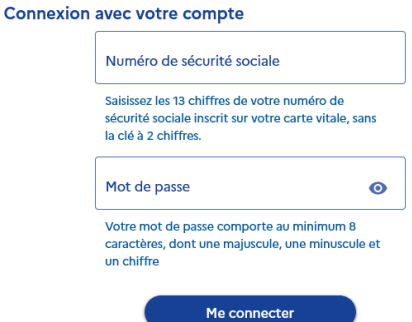

## *Hypothèse 2*

Vous n'avez pas encore ouvert de compte sur Mon Compte Formation, il vous faut le faire. Suivez les étapes suivantes :

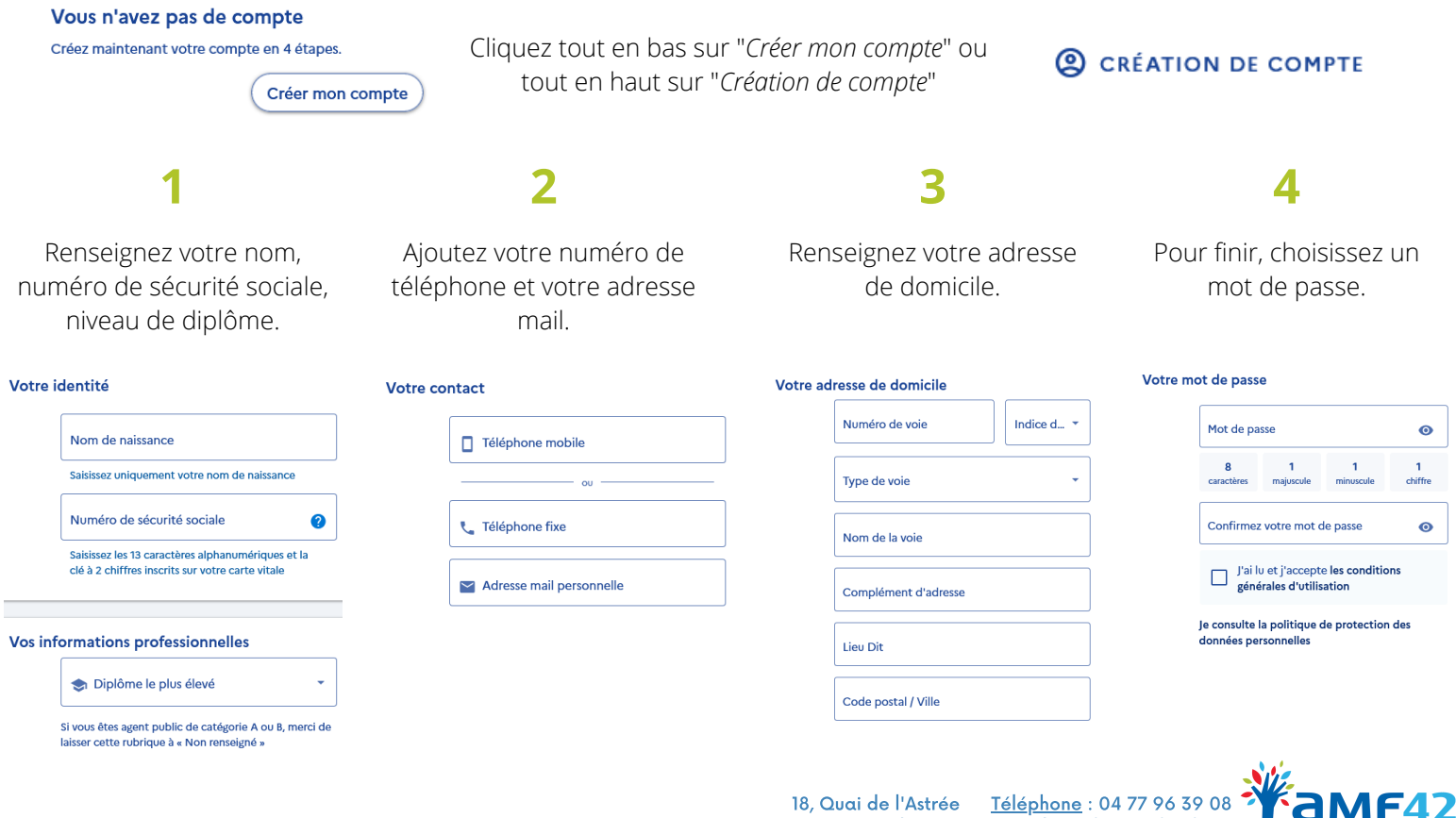

18, Quai de l'Astrée 42600 Montbrison

E-mail : amf42@amf42.fr

**`aMF4** 

# **Se connecter à la plateforme Mon Compte Formation**

Lorsque vous serez connecté à votre espace, vous devriez voir afficher une page recensant vos droits :

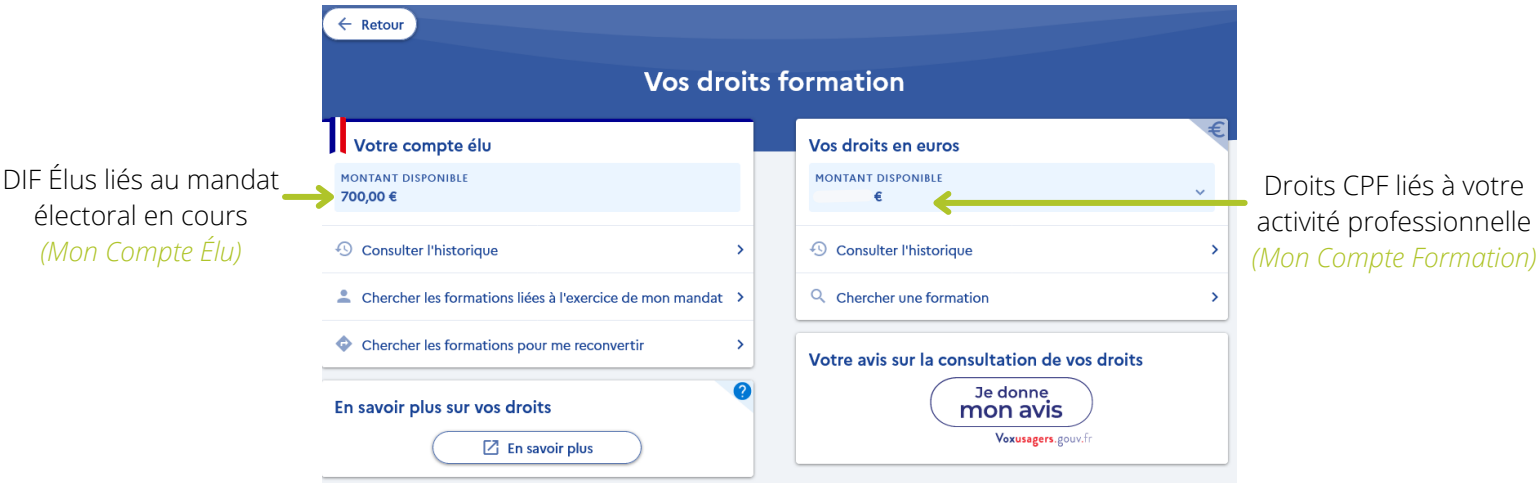

Ainsi, le compte élu apparaît à gauche (identifié grâce à la cocarde tricolore) et le compte lié à l'activité professionnelle à droite.

Si le compte élu n'apparaît pas, cela signifie qu'il y a un problème. Il est alors nécessaire de contacter la Caisse des dépôts et consignations :

**dfp\_mcf\_gestion-des-droits-et-formations@caissedesdepots.fr**

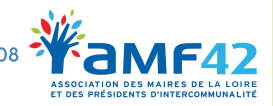

## **Afficher la formation sur Mon Compte Elu**

Pour afficher la formation souhaitée sur votre Compte Élu, il faut **impérativement être connecté au préalable.** Connectez-vous à la plateforme Mon Compte Élu *(voir page 2).* Allez sur notre site internet (*www.amf42.fr*) sur la page "**Programme des formations**". Cliquez sur la formation qui vous intéresse. Cliquez sur ce bouton tout en bas de la page : S'inscrire (financement DIF à partir de la plateforme "MonCompteElu") Vous allez être redirigé sur une page comme ci-dessous qui répertorie toutes

les informations sur la formation. La gestion du domaine public et privé de la commune par FEDERATION DES MAIRES DE LA LOIRE Informations clés Prix de la formation  $\ddot{\bullet}$  sh Prix de la formation (frais d'examen non inclus) 200.00€ **O** BOEN SUR LIGNON Vos droits élu - 200,00 € र्क Bâtiment conforme aux normes d'accessibilité  $0.00 \in$ Organisation et fonctionnement des collectivités territoriales Reste à payer fina  $\bullet$ Vos droits formation vous permettent de Les points forts de cette formation financer intégralement cette formati Tous les intervenants sont des intervenants qualifiés et choisis pour leu expertise et leur connaissance du monde territorial Frais additionnels à régler au début de votre formation (2) 18,00 € **Description détaillée**  $\rightarrow$ Points forts, objectifs, contenu, Aides au financement Aucune aide au financement disponible pour cette formation Inscription à cette formation Du 21/03/2022 au 21/03/2022 Créer mon dossier d'inscription Téléphone : 04 77 96 39 08 18, Quai de l'Astrée

42600 Montbrison

E-mail : amf42@amf42.fr

## **S'inscrire à la formation**

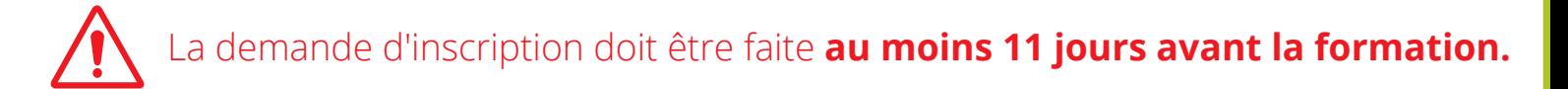

Pour vous inscrire à la formation, cliquez sur "**Créer mon dossier d'inscription**"

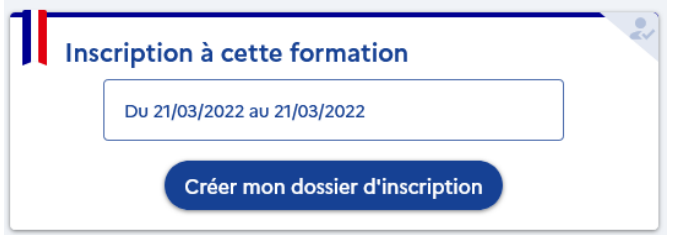

Pour procéder à la demande d'inscription, il faut vous connecter à nouveau. Les étapes seront différentes si vous vous connectez **avec ou sans France Connect.**

#### **1. Vous avez un compte France Connect**

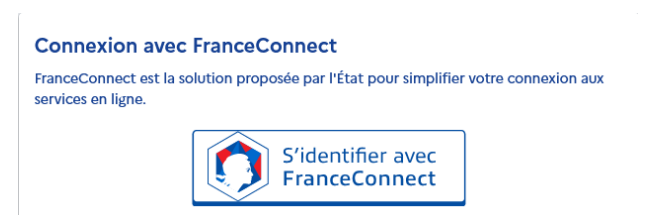

**1 2 3**

Connectez-vous à votre compte France Connect.

Complétez, modifiez ou supprimez les éléments demandés vous concernant.

**4**

Envoyez votre dossier. Votre demande d'inscription est envoyée. Attendez la réponse de l'AMF42.

**5**

Une fois validée par l'AMF42, vous recevrez un mail indiquant "Changement de statut de votre dossier".

**6**

Connectez-vous sur votre Compte Formation.

Cliquez sur **"Je confirme mon inscription"** pour valider la prise en charge par le DIF élu.

**7**

18, Quai de l'Astrée 42600 Montbrison

Téléphone : 04 77 96 39 08 E-mail : amf42@amf42.fr

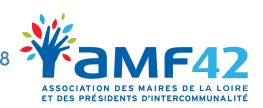

# **S'inscrire à la formation**

#### **2. Vous n'avez pas de compte France Connect**

Vous n'avez pas la possibilité ou ne souhaitez pas vous identifier avec FranceConnect?

**Inscription sans FranceConnect** 

L'inscription à une formation nécessite la vérification préalable de votre identité. Pour permettre votre authentification et assurer une connexion sécurisée :

- Assurez-vous d'être inscrit sur le site Mon Compte Formation (sans utiliser FranceConnect)
- Transmettez une copie (ou une photo) du recto et du verso de votre carte nationale d'identité ou de votre passeport, mentionnant les informations suivantes : nom de naissance, nom usuel ou marital, prénom(s), date et lieu de naissance, nationalité à l'adresse suivante :

#### **dfp\_mcf\_gestion-des-droits-et-formations@caissedesdepots.fr**

Vous recevrez un mail vous indiquant que vous pouvez poursuivre votre inscription à la formation.

Dès lors, connectez-vous à votre espace personnel sur Mon Compte Formation à l'aide de votre numéro de sécurité sociale et votre mot de passe habituel et poursuivez votre inscription *(voir les différentes étapes page 5).*

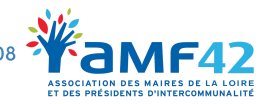

18, Quai de l'Astrée Téléphone : 04 77 96 39 08 E-mail : amf42@amf42.fr

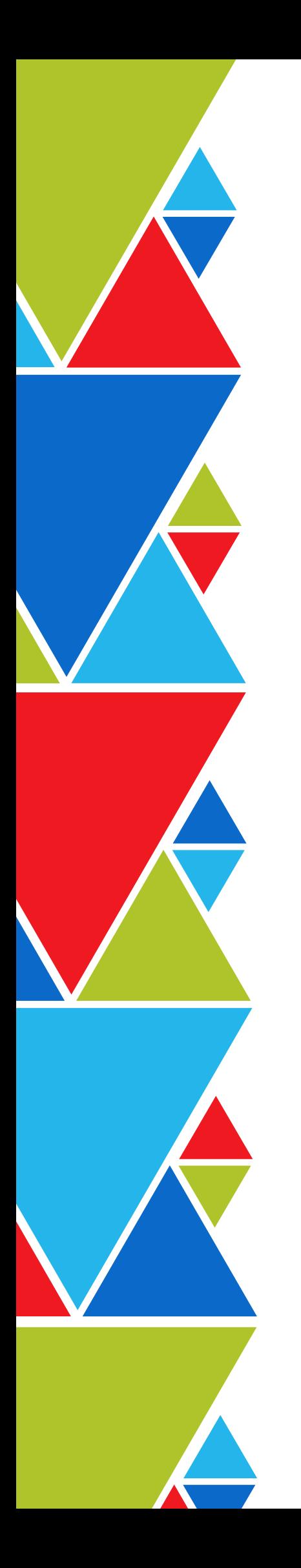

Toute l'équipe de l'AMF42 reste à votre disposition pour vous accompagner dans la création de votre compte et comprendre l'utilisation de vos droits.

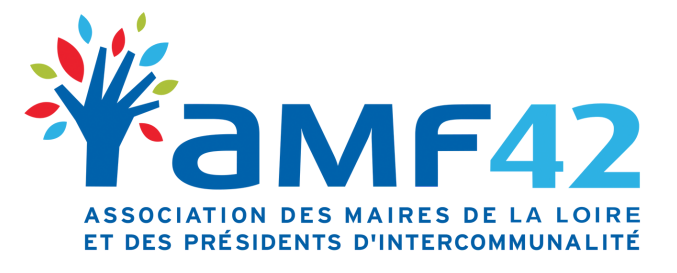

18, Quai de l'Astrée 42600 Montbrison

04 77 96 39 08 amf42@amf42.fr